### **O'ZBEKISTON RESPUBLIKASI XALQ TA'LIMI VAZIRLIGI**

### **SAMARQAND VILOYATI XALQ TA'LIMI XODIMLARINI QAYTA TAYYORLASH VA ULARNING MALAKASINI OSHIRISH HUDUDIY MARKAZI**

#### **ANIQ VA TABIIY FANLAR TA'LIMI KAFEDRASI**

**AMINOV I.B., TUGALOV R.G'.**

### **ACCESS MUHITIDA MA'LUMOTLAR OMBORINI YARATISH**

*(umumiy o'rta ta'lim maktabi barcha o'qituvchilari uchun uslubiy ko'rsatma)*

**Samarqand – 2020**

*Aminov I.B., Tugalov R.G'.* **ACCESS muhitida ma'lumotlar omborini yaratish.** *Uslubiy ko'rsatma. - SamDUXXTXQTMOHM, Samarqand, 2020 yil. - 20-bet.*

### **Taqrizchilar:**

*F.Nomozov – SamDU Axborotlashtrish texnologiyalari» kafedrasi dotsenti.* **J.Mannabov**, *SamDUXXTXQTMOHM «Tabiiy va aniq fanlar ta'limi metodikasi kafedrasi» o'qituvchisi.*

*Uslubiy qo'llanma umumta'lim maktablarining informatika fani o'qituvchilari uchun mo'ljallangan bo'lib, u algoritmlash asoslarining boshlang'ich tushunchalari, asosiy elementlari, ularning turlari va qo'llanilish o'rni, algoritm tuzish ko'nikma va malakalarini shakllantirish bo'yicha nazariy va amaliy bilimlarni o'z ichiga olgan.*

Bugungi kunda mustaqil respublikamizda «Kadrlar tayyorlash Milliy dasturi» ni amalga oshirish borasida bir qancha tadbirlar amalga oshirilishi rejalashtirilgan bo'lib, shulardan biri, kadrlar tayyorlash tizimi va mazmunini mamlakatning ijtimoiy va iqtisodiy istiqbollaridan, jamiyat ehtiyojlaridan, fan, madaniyat, texnika va texnologiyalarning zamonaviy yutuqlaridan kelib chiqqan holda qayta qurishdan iboratdir.

Ta'lim tizimida har bir fanning o'qitish mazmunini qayta tahlildan o'tkazish va uni tubdan isloh qilish nuqtai nazaridan yondashuv zarur bo'ladi.

Rivojlangan davlatlar tajribasidan shu narsa ma'lumki, bozor iqtisodi sharoitida axborot tizimining qanchalik suratda takomillashuvi davlat tizimining ravnaq topish darajasini belgilashi ma'lum. Shu ma'noda, axborotlarning ishonchliligi, ularning o'z vaqtida tayyorlanishi ko'p jihatdan kompyuter dasturchilarning mukammal darajada bilishligiga bog'liq, chunki bu uch vosita bir-biri bilan chambarchas bog'langan holda faoliyat ko'rsatadi.

Shu narsa quvonchliki, Respublikamizni mustaqillikka erishuvi natijasida hozirgi kunda barcha o'quvchilar va talabalar zamonaviy kompyuterlardan foydalanish imkoniyatiga ega bo'ldilar. Shu bois ham, "Informatika va axborot texnologiyalari" fani barcha o'quv yurtlarida o'qitiladigan kompyuter savodxonligi borasidagi uzluksiz dastur tizimiga kiritilgan Davlat ta'lim konsepsiyasiga asoslanadi.

Bunday ulkan vazifani muvaffaqiyatli amalga oshirishda o'qituvchi va talabalarga davlat tilida kerakli o'quv adabiyotlarini etkazish alohida ahamiyatga ega.

Ushbu uslubiy qo'llanma maktab informatika o'qituvchilariga mo'ljallangan bo'lib, uning asosiy maqsadi algoritmlash asoslarini mukammal bayon etgan holda algoritm tuzish imkoniyatlaridan xabardor qilish, komputer bilan muloqot o'rnatish usullarini o'rgatish va ularda turli masalalarni yechish algoritmlari tuzish bilim va malakalarini shakllantirishdan iboratdir.

Uslubiy qo'llanma 3 bobdan iborat bo'lib, u algoritmlash to'g'risida umumiy ma'lumotlar, amaliy mashg'ulotlar, mustaqil ishlash uchun masalalar va foydalanish uchun adabiyotlar ro'yxatini o'z ichiga olgan.

Uslubiy qo'llanmadan maktab o'qituvchilari " Informatika va hisoblash texnikasi asoslar" fanidan algoritmlash asoslariga doir mavzularni o'rganishda va masalalar yechishda foydalanishlari mumkin.

Bundan tashqari uslubiy qo'llanmadan algoritmlash jarayonini o'rganishga qiziqqan barcha maktab, akademik litsey va kasb-hunar kolleji o'quvchilari ham foydalanishlari mumkin.

#### **I-bob. «ACCESS muhitida ma'lumotlar omborini yaratish»**

*Ma'lumotlar bazasi haqida kiskacha ma'lumot Ma'lumotlar omborining strukturasi Maydonlarning hususiyatlari Maydon turlari Bog'langan jadvallar ACCESS haqida kiskacha malumot ACCESS obyektlari ACCESS dagi ish rejimlari Jadvallar. Jadvallarni tashkil qilish «Zapros» (So'rov)larni tashkil qilish «Forma» (Ko'rinish)larni tashkil qilish «Otchet» (Hisobot)larni tashkil qilish*

### **ACCESS ma'lumotlar omborini boshqarish sistemasi**

### *Ma'lumotlar bazasi haqida qisqacha ma'lumot*

Ma'lumotlarni saqlash bu kompyuterni eng asosiy vazifalaridan biri bo'lib hisoblanadi. Ma'lumotlarni saqlashning eng keng tarqalgan ko'rinishlaridan biri bu ma'lumotlar ombori (MO). Ma'lumotlar ombori bu mahsus shakldagi(formatdagi) fayl bo'lib, o'z tarkibida ma'lumotlarni ma'lum ko'rinishda saqlaydi.

Ma'lumotlar omborini shartli xolda ikki qismdan iborat deb hisoblasa bo'ladi. MOning tuzilishi(strukturasi,shakli) va bu strukturaning ichida saqlanayotgan ma'lumotlar.

### *Ma'lumotlar omborining strukturasi*

MOning strukturasi ko'p xolatlarda jadval ko'rinishida bo'ladi. Jadvaldagi ustunlar (stolbsi) maydon (polya), qatorlar(stroki) esa yozuvlar (zapisi) deb nomlanadi (rasm 1). Maydonlar MOning strukturasini tashkil kilsa, yozuvlar esa uning ichidagi ma'lumotlarni tashkil qiladi .

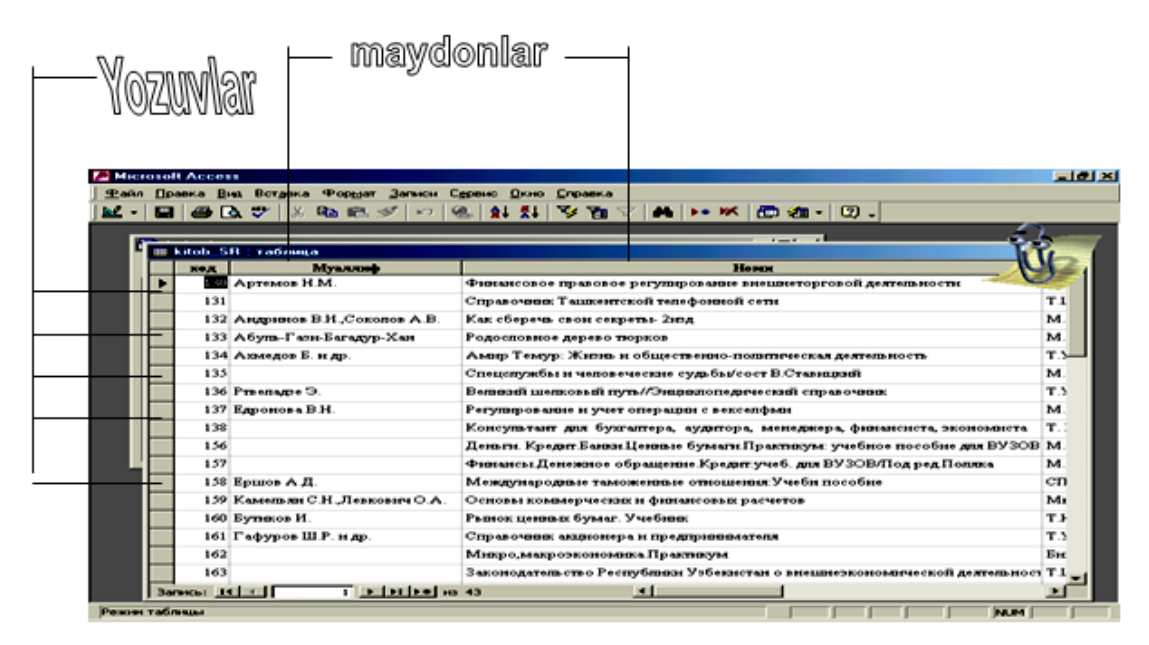

Rasm 1. Ma'lumotlar omborining strukturasi.

Maydon (polya)- MO strukturasining eng asosiy elementi bo'lib hisoblanadi va ular turli xususiyatlarga ega. Bu xususiyatlardan kelib chiqib bu maydonga qanday ma'lumotlarni kiritishimiz mumkinligini anqlatadi. Maydon quyidagi xususiyatlarga ega:

Maydon uzunligi. Maydon uzunligi belgilar bilan o'lchanadi va bu maydonga nechta belgidan iborat ma'lumot kiritishimizni bildiradi.

Maydon nomi. Ma'lumotlar bazasida xar bir maydon o'z nomiga ega bo'lishi kerak. Taqrorlanadigan maydon nomlari bo'lishi mumkin emas.

#### *Maydon turlari*

Maydon turlari turli ma'lumotlarni saqlash uchun mo'ljallangan,jumladan:

matnli maydon - xar kanday belgilarni o'z ichiga

 oladi va uni matn ko'rinishida saklaydi, matni uzunligi 255 belgidan oshmasligi kerak;

- sonli maydon – raqamlarni kiritish uchun mo'ljallangan bo'lib bu maydonda arifmetik amallar bajarishi mumkin;

- sana maydoni – sanalarni kiritish uchun mo'ljallangan bo'lib bu maydonida kushish, ayirish, saralash kabi ammallarni bajarish mumkin;

- pul maydoni – pul birliklarini kiritish uchun mo'ljallangan;

- OLE maydoni – rasmlarni, musiqali kliplarni videoyozuvlarni saqlash uchun mo'ljallangan;

- MEMO maydoni – katta matnli (65535 belgi) ma'lumotlarni saqlash uchun mo'ljallangan. Matnni uzi boshqa joyda saqlanadi, maydonda esa uni saqlanayotgan manzilini ko'rsatuvchi ma'lumot saqlanadi;

- schetchik (hisobchi) –bu maydon sonli maydon o'hshash bo'lib undan farqlirok maydondagi sonlar avtomatik tarzda o'sib borish qobiliyatiga ega. yozuvlarni tartib raqamlarini belgilashda foydalanish qulay.

#### *Bog'langan jadvallar*

Biron bir korxonaning ma'lumotlarni bitta jadvalda saqlash juda nokulay, chunki jadval katta bo'lib u bilan ishlash kiynlashadi. Shuning uchun ma'lumotlarni bir nechta jadvallarda saqlash va biron bir maydon orqali bog'lash mumkin. Bunday maydonlar tayanch maydon deb nomlanadi. Tayanch maydoni bilan kompyuter o'zgacha ishlaydi. Kompyuter bu maydondagi yozuvlarni yagonlagini (unikalnost) tekshiradi va saralashni tez bajaradi. Bu maydon orqali boshka jadvallar bilan bog'lanish amalga oshiriladi. Bunday bog'lanishlar ma'lumotlar oMOorini boshqarish sistemasi yordamida amalga oshiriladi.

### *II. ACCESS ma'lumotlar omborini boshqarish sistemasi*

Ma'lumotlar omborini boshqarish sistemasi (MOBS) dasturiy vositasi bo'lib ma'lumotlar omborini yaratish,to'ldirish va u bilan ishlash imkonini beradi. (rasm 2.)

Dunyoda MOBSni turlari ko'p bo'lib, aksariyati tugatilmagan maxsulot sifati, maxsus programmalashtirish tillari bo'lib xisoblanadi. Bular qatoriga Clipper,Paradox, Foxpro va boshq. keltirish mumkin.

Ma'lumotlar omborini (MO) yaratish uchun programmalashtirish zarurligi ma'lumotlar omborini keng tarqalishiga to'siq bo'lib kelgan, chunki bu jarayon ancha murrakab bo'lib katta sarf xarajatlarni o'z ichiga olgan.

Bunda xolat Microsoft Office tarkibida ACCESS dasturini yaratilishi bilan tubdan o'zgardi. Chunki ACCESS ¸rdamida oddiy foydalanuvchi katta va murrakab bo'lgan ma'lumotlar oMOorini programma ¸zmasdan yaratish va ko'llashga ega bo'ldi. Avvaliga ACCESS2.0 va ACCESS 95 versiyalari paydo bo'ldi keyinchalik ACCESS97, yaratilib ko'llaniyapti. Ular bir biridan imkoniyatlar darajasida farq qilinib ko'p xususiyatlari o'xshash, shuning uchun umumiy xolat uchun ACCESS deb nomladik. ACCESS dasturi programmalashtirishni inkor kilmaydi, agar yaratilgan MOga ko'shimcha imkoniyatlar ko'shish kerak bo'lsa, buni Visual Basic programmalashtirish tili yordamida amalga oshirish mumkin.

ACCESS dasturini yana bir avzalligi shundan iboratki ACCESS dasturi Microsoft Office tarkibiga kiruvchi boshqa dasturlar bilan ( masalan Word, Excel h.q.). mos tushadi.

#### *ACCESS obyektlari*

ACCESS dasturi yuklangandan so'ng ekranda 6 obyektlar bilan ishlovchi 6 v tugmacha paydo bo'ladi.

«Tablisa» (jadval) – MOnig asosiy obyeklar bo'lib bularda kerakli ma'lumotlar saqlanadi. MO negizi

«Zaproso'» (so'rovlar) – bu maxsus tuzilma bo'lib MOda ma'lumotlarni qayta ishlash uchun mo'ljallangan. «Zaproslar» ¸rdamida ma'lumotlar saralanadi, filtirlanadi, o'zgartiriladi, ko'shiladi talanadi, yani qayta ishlanadi .

«Forma» (shakl) – bu obyekt yordamida bazaga yangi ma'lumotlar kiritiladi yoki eskilar ko'rib chikiladi.

«Otcheto'» (xisobotlar) –bular ¸rdamida ma'lumotlar foydalanuvchiga kulay ko'rinishda bosmaga chiqariladi.

«Makroso'» - agar MO bilan ishlashda ba'zi bir bo'yruklar (amalar) ko'p marta takrorlansa, bu bo'yruklarni bitta makrosga gruppalab va klaviaturadagi tugmachalar orqali bajarilishni ta'minlash mumkin.

«Modulы» (modul) – Visual Basic tilida yozilgan dastur proseduralari ( biron bir amalarni bajaruvchi programma qismi).

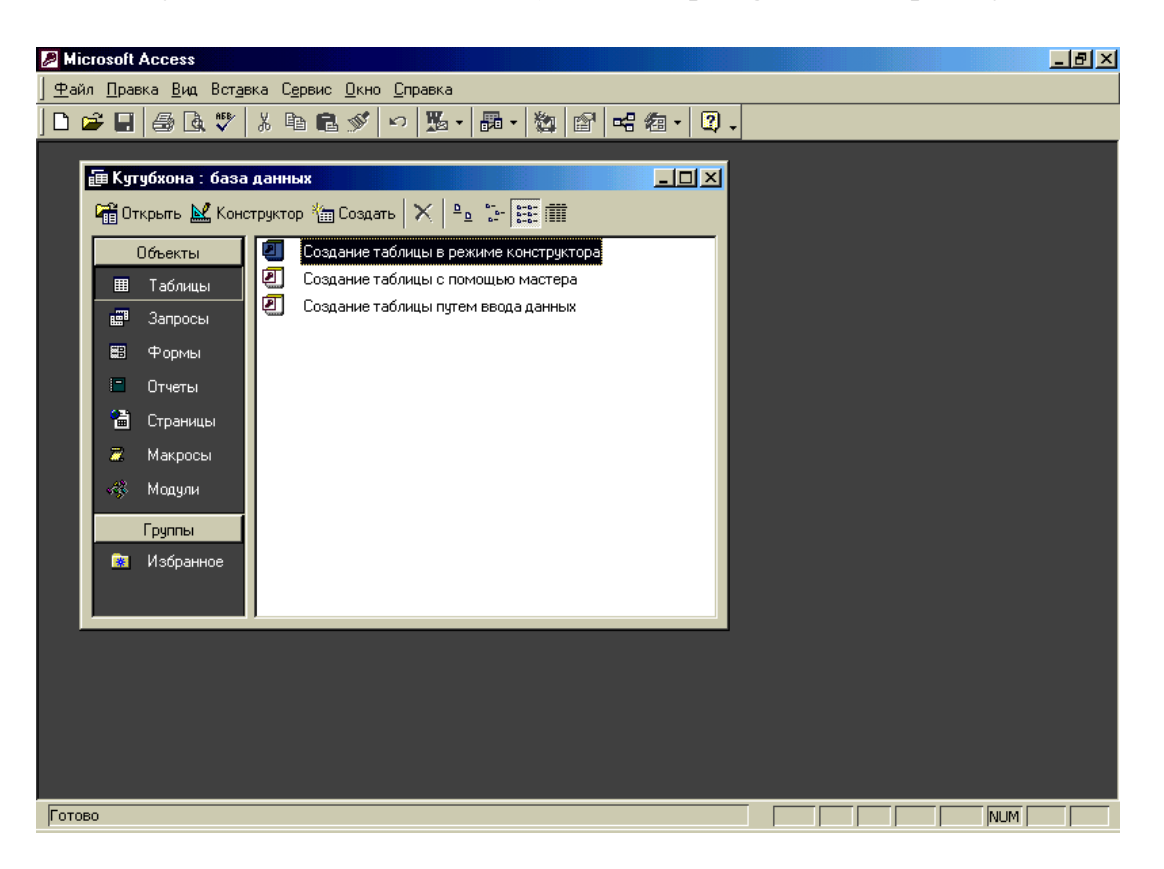

*Rasm 2. ACCESS MO boshkarish tizimining asosiy oynasi.*

# *ACCESS dagi ish rejimlari*

MO bilan ishlashda ikkita rejim mavjud: loyixalash foydalanish. Birinchi rejimda MO loyixalovchisi yangi obyektlarni tashkil kiladi, uni tuzilishini aniklaydi, yozuvlarni shaklini,uzunligini, xususiyatini beradi,yani bazani strukturasi bilan ishlaydi.

Foydalanuvchi rejimida foydalanuvchi bazani forma orqali to'ldiradi, zapros orqali qayta ishlaydi, otchet orqali kerakli ma'lumotlarni bosmaga chikaradi. Bitta bazani bir nechta million foydalanuvchilari bo'lishi mumkin.

ACCESS ning boshlang'ich oynasida 6ta tugmachalardan tashqari 3ta bo'yruk tugmachalari mavjud:

- «Otkrыt»(ochish);
- «Konstruktor»(konstruktor);
- «Sozdat»(tashkil kilish).

Bu tugmachalar orqali MO ishlash rejimi tanlanadi.

«Otkrыt» tugmachasi tanlangan obyektni (tablisa, zapros, forma, otchet, makros yoki modul) ochadi va bu «tablisa»(jadval) bo'lsa uni ko'rish, kerakli ma'lumotlarni kiritish, o'zgartirish mumkin.

«Konstruktor» tugmachasi xam tanlangan obyektni ochadi, lekin boshqa ko'rinishda. Bu tugmacha MOni strukturasini ochadi va unga kerakli o'zgartirishlar kiritishga imkon beradi.

Xar qanday MO yaratilishi bir nechta bosqichlardan iborat :

- ma'lumotlar omborining tuzilishini loyihalash (jadvallar ko'rinishi, ular orasidagi bog'liklarni, tayanch maydonlarini aniklash ) ;
- MOBS yordamida bazani yaratish ;
- ma'lumotlar omboridan foydalanish;
- ma'lumotlar omboriga (strukturasiga) o'zgartirishlar kiritish (modifikasiyalash);

#### **ACCESS dasturi yordamida ma'lumotlar omborini yaratish**

ACCESS dasturi yordamida ma'lumotlar omborini yaratishni kutubxona misolida ko'rib chiqamiz. Ma'lumotlar omborini yaratilishning birinchi bosqichida biz ma'lumotlarni saqlovchi jadvalarimizning ko'rinishini (tuzilishini) aniklab olamiz, yani jadval (baza):

nechta maydonlardan iborat bo'ladi ?

 $\triangleright$  bu maydonlarga kanday nomlar berish kerak ?

 bu maydonlar kanday turdagi ma'lumotlarni o'zida saqlaydi?

 Birinchi jadvalimiz kutubxonada mavjud kitoblar haqida ma'lumotlarni saqlovchi bo'lib 8 maydondan(ustunlardan) iborat bo'ladi va ular qo'yidagicha nomlanishi kerak :

1 maydon –kod (bu tayanch maydon sifatida qo'laniladi, maydon turi schetchik);

2 maydon –kitob muallifi (qisqartirilgan holda maydon nomini «muallif» deb nomlaymiz ) va bu maydonda matnli ma'lumot saqlanadi;

3 maydon –kitob nomi («nomi») va bu maydonda matnli ma'lumot saqlanadi;

4 maydon –kitob chiqargan nashriyot («nashriyot») va bu maydonda matnli ma'lumot saqlanadi;

5 maydon –kitob chikarilgan yil («Yil») va bu maydonda sana saqlanadi;

6 maydon –kitob soni («soni») va bu maydonda sonlar saqlanadi;

7 maydon –kitob narxi («narxi) va bu maydonda sonlar saqlanadi;

8 maydon –kitob qaysi tilda yozilgan («til») va bu maydonda matnli ma'lumot saqlanadi rasm 3;

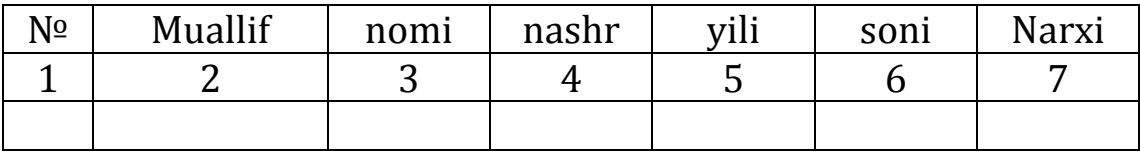

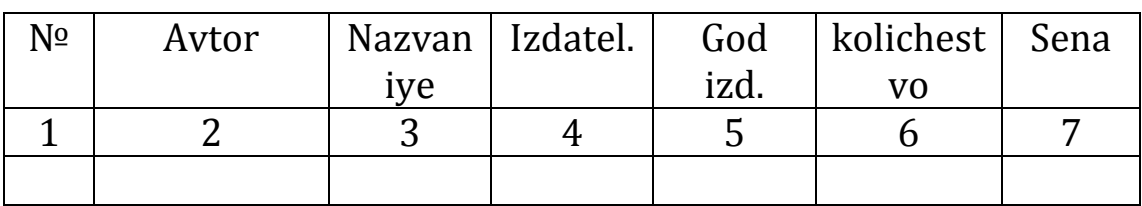

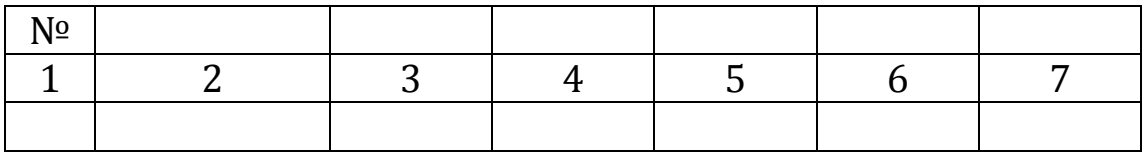

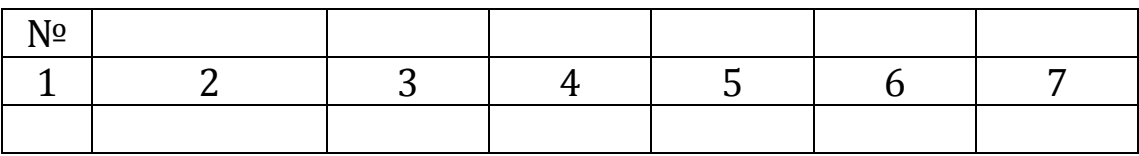

Rasm 3. MOning jadval ko'rinishi

Ikkinchi jadvalimiz kutubxonaga a'zo bo'lgan professoro'qituvchilar haqidagi ma'lumotlarni saqlovchi bo'lib 4 maydondan(ustunlardan) iborat bo'ladi va ular qo'yidagicha nomlanishi kerak rasm 4:

1 maydon –kod (bu tayanch maydon sifatida qo'laniladi, maydon turi schetchik);

2 maydon –Kutubxona a'zosining F.I.Sh. (qisqartirilgan holda maydon nomini «F\_I\_Sh» deb nomlaymiz ) va bu maydonda matnli ma'lumot saqlanadi;

3 maydon –kitob soni («soni») va bu maydonda sonlar saqlanadi; 4 maydon –kitob kodi («kodi») va bu maydon sonlar saqlanadi;

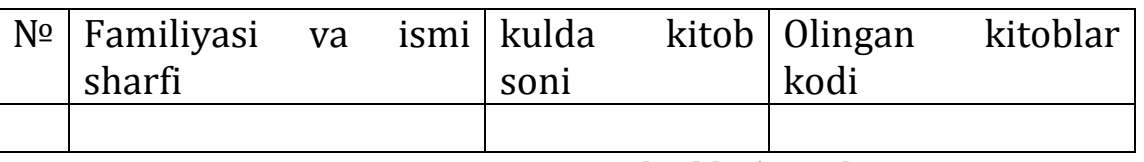

Rasm 4. MO jadval ko'rinishi

Uchinchi jadvalimiz kutubxonaga a'zo bo'lgan guruxdagi talabalar haqidagi ma'lumotlarni saqlovchi bo'lib 4 maydondan(ustunlardan) iborat bo'ladi va ular qo'yidagicha nomlanishi kerak:

1 maydon –kod (bu tayanch maydon sifatida qo'laniladi, maydon turi schetchik);

2 maydon –Kutubxona a'zosining F.I.Sh. (qisqartirilgan holda maydon nomini «F\_I\_Sh» deb nomlaymiz ) va bu maydonda matnli ma'lumot saqlanadi;

3 maydon –kitob soni («soni») va bu maydonda sonlar saqlanadi;

4 maydon –kitob kodi («kodi») va bu maydon sonlar saqlanadi;

| №   Familiyasi va ismi   kulda<br>sharfi |  | soni | kitob   Olingan<br>kodi | kitoblar |
|------------------------------------------|--|------|-------------------------|----------|
|                                          |  |      |                         |          |

Rasm 5. MO jadval ko'rinishi

Jadval ko'rinishi aniq bo'lgan so'ng jadvallarga ma'lumot kiritishni boshlaymiz

## *Jadvallar. Jadvallarni tashkil kilish*

Jadvallar bu MO asosiy obyekti bulib xisoblanadi. Chunki «zapros», «forma», «otchet»larni tashkil kilish jadval asosida buladi. MO yaratish jadvalni yaratish bilan boshlanadi. ACCESS oynasida «tabliso'» tugmachasini bosib, sung «sozdat» tugmachasini bosamiz. Ekranda «novaya tablisa» (yangi jadval) oynasi paydo buladi (rasm ....). Bu oyna 5 rejimda jadval tuzish imkonini beradi. Bular kuyidagilar:

1. «Rejim tablisы» (jadval rejimi) rasm 3 -bunda jadval ochilib xar bir ustun shartli ravishda POLE1, POLE2, .... va x.k. nomlangan buladi. POLE1 urniga kerakli nomni kiritamiz (masalan kitob nomi) va POLE2 urniga xam shunday tarzda kerakli nom kiritamiz (kitob nashri) va x.k. Jadvalni WORD, EXCEL dasturlardagi usulda ma'lumotlar bilan tuldiramiz.

2. "Konstruktor" –bu rejimda foydalanuvchi maydon nomini va ularning xususiyatlarini urnatish ¸ki uzgartirish mumkin. Bu rejimda ma'lumotlarni ¸zuvlarni kiritish mumkin emas.

3. "Master tabliso'" (jadval ustasi)- bu rejimda jadval tuzishda ustoz foydalanuvchiga savollar bilan murojat kiladi va javoblarga asosan jadval strukturasini (tuzilishini) tashkil kilib beradi. Bu rejim jadvallarni tuzishni tezlashtiradi lekin yangi urganuvchilar bu rejimda jadval tuzish tavsiya etilmaydi, chunki savol-javoblarda adashish mumkin.

4. "Import tablis" (jadvallarni tashkaridan keltirish) – bu rejimda boshka MO da yaratilgan jadvalni uzingiz tuzgan MO kelitirish imkonini beradi. Uzga jadval boshka dasturda yaratilgan bulishi xam mumkin.

Kelitilgan jadvallarda maydon xususiyatlari sizga tugri kelma¸tgan bulsa, uni "Konstruktor" rejimida tugrilash mumkin.

5. "Svyaz s tablisami" (jadvallar bilan uzaro boglanish). Agar tashkaridagi jadvallar import kilib bulmasa bu rejim ¸rdamida unga ulanib ishlash mumkin.

# *"Zaprosi" (so'rovlar***)**

MO dagi berilganlarga murojat kilish uchun juda egiluvchan va kulay "Zapros" deb nomlanuvchi jihoz mavjud. Bu jixoz ¸rdamida bitta jadvalldan bir nechta xar xil surovlar (jadvallar)ni tashkil kilish mumkin. Xar bir so'rovlar asosiy jadvaldan ma'lumotlarning kandaydir bir kismini ajratib oladi.

So'rovning ishlashi natijasida asosiy jadvaldan natijaviy jadval xosil bo'ladi. Bu jadval umumiy ma'lumotdan so'rovga ta'lukli qismini o'z ichiga oladi.

Natijaviy jadvallarni tashkil kilishda bazadan ma'lumotlarni olish bilan bir katorda ularni qayta ishlash xam mumkin. So'rovning ishlashi jara¸nida berilganlar tartiblanishi, filtrlanishi, ko'shilishi, bo'linishi, o'zgarishi mumkin va shu bilan bir katorda bazali jadvallardagi ma'lumotlar o'zgarmaydi. Bu so'rovlarning asosiy xossalaridan biri xisoblanadi. So'rovlarning yana bir xossalaridan biri bu ularning natijaviy xisob-kitob ishlarini bajarishidir.

So'rovlarning bir nechta turlari mavjud. Bular tanlov asosidagi so'rov, namuna asosidagi so'rov va parametrli so'rov. Yuqorida ko'rsatilgan so'rovlardan eng tarqalgani – tanlov asosidagi so'rov. Bu so'rovni ko'llashdan maqsad so'rov sharti buyicha tasvirlanadigan natijaviy jadvalni hosil qilish.

So'rovni tashkil kilish uchun kuyidagi amallar bajariladi:

1. «Zaprosы» tugmachasi bosib, oyna joriy qilinadi va joriy oyna menyusidagi «Sozdat» tanlanadi. Bu amal bajarilgandan keyin «Novo'y zapros» oynasi xosil bo'ladi. Oynadagi «Prostoy zapros» amali tanlanadi va «OK» tugmachasi bosiladi. «Tabliso' i zaproso'» bandidan so'rov tashkil kilinadigan jadval tanlanadi;

2.Rasmda ko'rsatilgan tugmacha ¸rdamida so'rov tashkil kilinadigan ustunlar tanlanadi;

3. «Daleye» tugmachasi bosilgandan keyin yangi oyna paydo bo'lib so'rov nomini kiritishni so'raydi. Agarda sistema qo'ygan nom qoniqtirsa so'rovning nomini o'zgartirmay keyingi bosqichga uchishingiz mumkin, agarda qoniqtirmasa yangi nom kiritib keyingi bosqichga o'tish mumkin.

4. «Gotovo» tugmachasi bosilgandan keyin so'rov tashkil qilinadi va tanlangan ustunlar buyicha yangi jadval xosil bo'ladi.

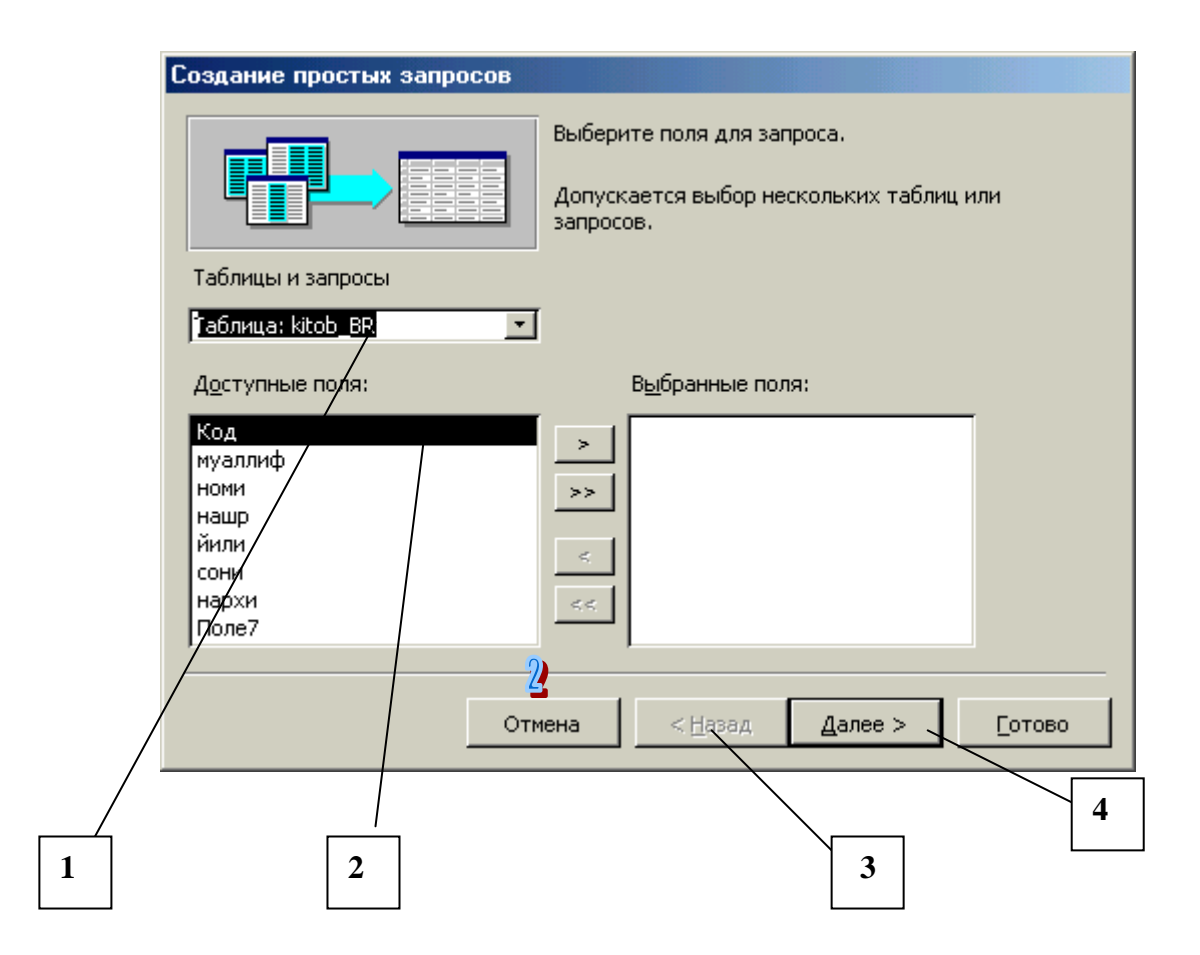

Ma'lumotlar ombori yaratilgandan so'ng ma'lumotlarni foydalanuvchilar uchun kulay bo'lgan shaklida ko'rish uchun «forma» (shakl)larni tashkil kilish mumkin.

«Forma»larni tashkil qilishning uchta usuli mavjud:

«Avtoforma» ¸rdamida;

«Forma ustasi» ¸rdamida;

«oddiy» usulda (vruchnuyu).

Har bir usul o'zining afzaligi bilan farqlanadi, jumladan «avtoforma» avtomatik tarzda MO jadvali asosida sodda formalarni tashkil qiladi, «forma ustasi» esa foydalanuvchiga mavjud forma qismlarini taklif etadi, oddiy usul bo'sh formani taklif qiladi va foydalanuvchi o'ziga kerak bo'lgan shakllarni yasashga imkon beradi. Bu usul ¸rdamida bo'layetgan jarayenni nazorat qilishga ega bo'lasiz, lekin bunga ko'p vaqt talab qilinishi mumukin.Oldingi ikki usullarida tay¸r shaklarni ishlatish vaqtni tejashga olib keladi, lekin foydalanuvchi ixti¸riy shaklarni yaratish, ko'shish imkoniyatlaridan chegaralangan bo'ladi.

Formani 3-chi (sodda, vruchnuyu) usul ¸rdamida tashkil qilamiz. MOning oynasiga kirib (rasm ..) «Forma» komandasini tanlab «Sozdat»ga bosish kerak. Ekranda «Novaya baza» oynasi paydo bo'ladi ( rasm 6) va unda «master form» tanlanib kerakli MOning jadvalini ko'rsatamiz (masalan, Akad\_SU) . Keyingi qadamda mavjud jadvaldan kerakli maydonlarni tanlab olishimiz mumkin.Buning uchun chap tomonda joyilashgan «dostupnыye polya» ro'yxat ichidan kerakli maydon nomi tanlanadi va o'ng «sozdannыye polya» tomoniga ko'chiriladi. Keyingi qadamda «Vыberite vneshniy vid formы » taklifidan «forma» shaklini tanlaymiz, jumladan «v odin stolbes» ko'rinishini belgilab «Daleye» bosamiz. Keyinga qadam «vыberite trebuyemыy stil», «forma» ko'rinishi bo'lib bizga bir nechta variantlarni taklif qiladi, jumladan «Globus, yel, sumerki, oblaka va h.q. «Oblaka» variantini tanlab «Daleye» tugmachasini bosamiz. Keyinga qadam «Zadayte imya formo'» taklifi «forma»ga nom berishni so'raydi. Masalan, «Forma»ga Kitob\_SU nomi berib «gotovo» tugmachasini bosamiz.

Tashkil qilingan «forma»ga malumotlar kiritishimiz mumkin. Buning uchun MOning oynasiga kirib (rasm 7) «Forma» komandasini tanlab, ro'yxat ichidan Kitob\_SU nomni tanlab «Otkrыt»ga bosamiz. Ekranda paydo bo'lgan «forma»ga kerakli ma'lumotlarni kiritishimiz mumkin.

Tashkil qilingan «forma» bilan uchta rejida ishlash mumkin, bular: «forma» rejimi.

«tablisa» rejimi.

«konstruktor» rejimi.

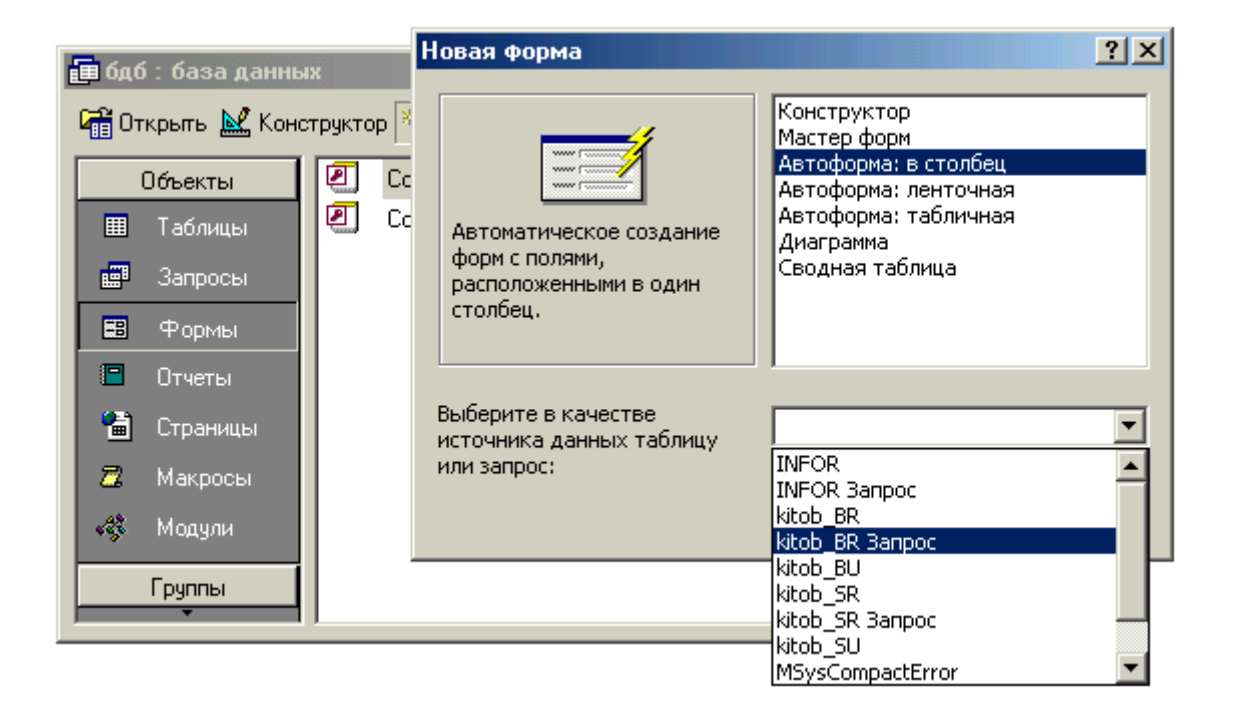

Rasm 6. Forma( ko'rinish) tashkil kilinish jara¸ni

Vid (View) menyusi orqali bitta rejimdan boshqa rejimga o'tish mumkin. Birinchi (forma) xamda ikkinchi (tablichnыy) rejimlarida ma'lumotlarni ko'rish, kiritish, o'zgartirish mumkin. Uchinchi (konstruktor) rejimida oldingi ikkita rejimidagi imkoniyatlardan tashqari

«forma» shaklini o'zgartirish xam mumkin. Bu rejimda yangi maydonlarni ko'shishki o'zgartirish mumkin.

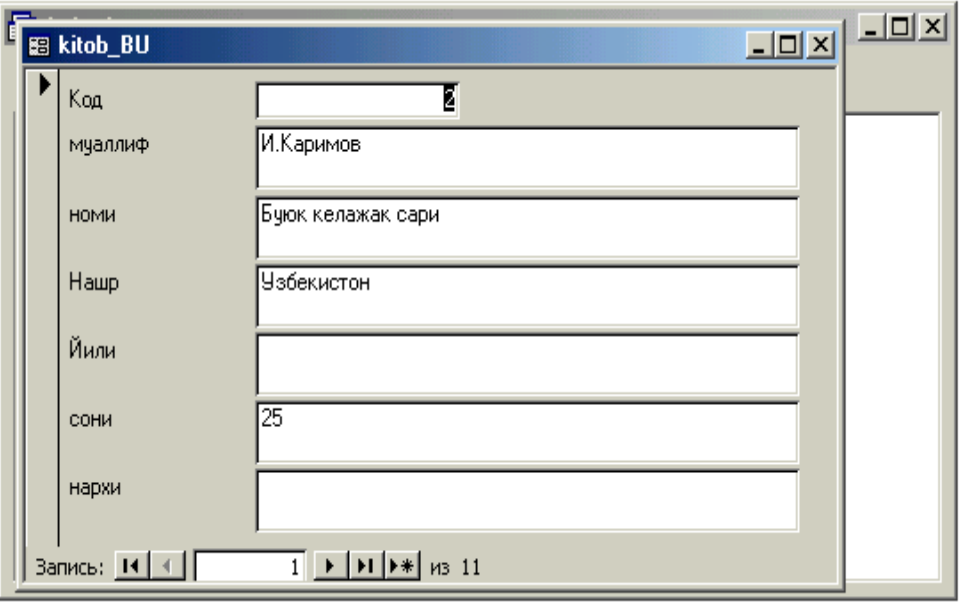

Rasm 7. Natijaviy forma

Jadval ¸ki forma tashkil qilingandan so'ng «Otchet» hisobotlar tashkil qilish mumkin. Buning uchun MOning oynasiga kirib (rasm 1) «Otchetы» komandasini tanlab «Sozdat»ga bosish kerak. Ekranda «Nova baza» oynasi paydo bo'ladi ( rasm 6) va unda «master otchetov» tanlanib kerakli MOning jadvalini ko'rsatamiz (masalan, Akad\_SU) . Keyingi qadamda mavjud jadvaldan kerakli maydonlarni tanlab olishimiz mumkin. Buning uchun chap tomonda joyilashgan «dostupno'ye polya» ro'yxat ichidan kerakli maydon nomi tanlanadi va o'ng «sozdanno'ye polya» tomoniga ko'chiriladi. Keyingi qadamda «Vыberite maket otcheta » taklifidan «otchet» shaklini tanlaymiz, jumladan «v odin stolbes» ko'rinishini belgilab «Daleye» bosamiz. Keyinga qadam «vыberite trebuyemыy stil», «otchet» ko'rinishi bo'lib bizga bir nechta variantlarni taklif qiladi, jumladan «vыdelennыy, kompaktnыy, strogiy, va h.q. «prostoy» variantini tanlab «Daleye» tugmachasini bosamiz. Keyinga qadam «Zadayte imya otcheta» taklifi «otchet» ga nom berishni so'raydi. Masalan, «otchet»ga Kitob\_BU nomi berib «gotovo» tugmachasini bosamiz rasm 8.

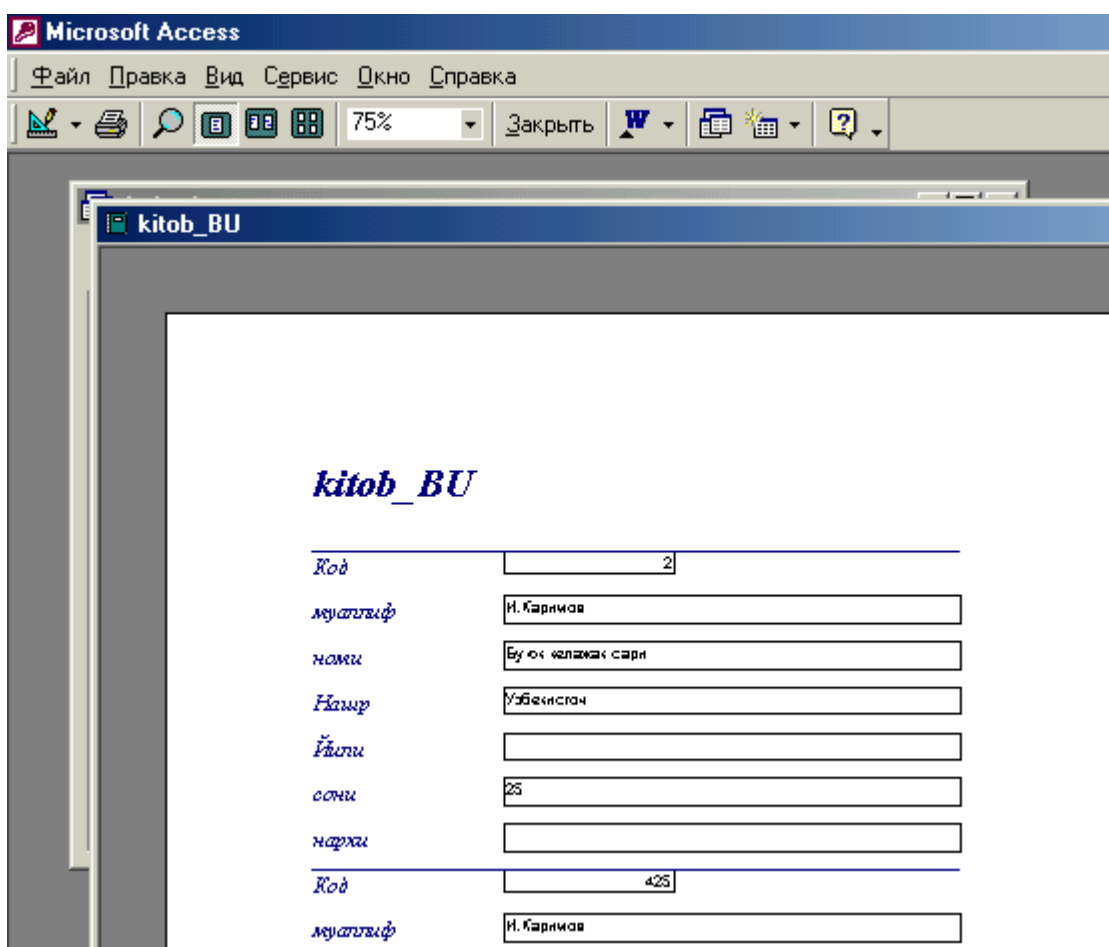

Rasm 8. Moning hisobot (otchet) ko'rinishi

### **ACCESS dasturining ko'shimcha imkoniyatlari**

Formalarni boshqa MOdan import qilish mumukin. buning uchun MO oynasida (File) menyusini ochib (Get External Data) qo'y menyuga bosib va Èìïîðò (Import) komandasiga bosish kerak. Èìïîðò (Import) oynasida Òèï ôàéyoîâ (Files of type) maydonida Microsoft Access bosiladi va kerakli papka ¸ki diskni tanlash uchun (Look in) papkasini tanlash kerak. Kerakli fayl nomida sichkoni chap knopkasini ikki marta bosish kerak. Èìïîðò îáúåêòîâ (Import Objects) maydonida (Forms) ichidan import kilmoqchi bo'lgan shaklni tanlab ikki marta sichkonni chap knopkasini bosing.

### **Foydalanilgan adabiyotlar**

1. A.A.Abduqodirov, A.G'.Xayitov, R.R.Shodiev. «Axborot tehnologiyalari» ,« O'qituvchi » nashriyoti. Toshkent ,2001 yil .

2. S.S.G'ulomov. « Iqtisodiy informatika », Toshkent, 1999 yil.

3. M.Aripov., A.Xaydarov. « Informatika asoslari »,Toshkent , "O'qituvchi", 2002 yil.

4. Информатика. Серия: Учебник / Под ред. П.П.Беленкого. - Роcтов Н/Д: Феникс, 2003.

5. Информатика: Учебник. / Под ред. Н.В.Макаровой. 3-е перераб. изд. - М.: ФиС, 2004.

6. Информатика: Учебник. / Под общ. ред. А.Н.Данчула. - М.: Издателство РАГС, 2004.

7. Макарова Н.В. Информатика и ИКТ: Методическое пособие для учителей. Часть 1. Информационная картина мира. - СПб.: "Питер",2008. - 300с.

8. Макарова Н.В. Информатика и ИКТ: Методическое пособие для учителей. Часть 2. Програмное обеспечение информационных технологий. - СПб.: "Питер",2008. - 430с.

9. Угринович Н.Д. Информатика и ИКТ. Учебник 10 кл. Базовый уровень. БИНОМ, 2008. - 212с.

10.http://www.edu.uz

11.http://dastur.uz

12.http://www.intuit.ru

13.www.microsoft.com

14.www.svitonline/com/assol/ - союз образовательных сайтов

15.www.inform.ru

1. ana-digan murakkab boshqarish tizimlari.

2. *Kibernetika –* boshqarish tizimlari, shakllari va vositalari haqidagi hamda boshqarish tizimlariga oid umumiy qonunlarni o'rganadigan fan.

3. *Kompyuter* **(***ingl. Computer***)** *–* hisoblovchi, uning tur-lari: raqamli, analogli (uzluksiz), raqamli-analogli, maxsuslashtirilgan; uning guruhlari: super kompyuterlar (Super Computer); katta kompyuterlar (Manframe Computer); mini kompyuterlar (Minicomputer); shaxsiy kompyuterlar (PC - Personal Computer); bloknot kompyu-terlar (Notebook).

4. *Mantiqiy malumot* – bir-birini inkor qiluvchi TRUE (rost) - «1» yoki FALSE (yolg'on) - «0» qiymatlarini qabul qiluvchi ma'lumot turi.

5. *Matematik model –* o'rganilayotgan obektning mate-matik formula yoki algoritm ko'rinishida ifodalangan xarakteristikalari orasidagi funksional bog'lanish

6. *Ma'lumotlarni kiritish –* ma'lumotni qayta ishlash yoki masalani yechish uchun zarur bo'lgan ma'lumotlarni va dasturni kompyuter xotirasiga kiritish.

7. *Ma'lumotlarni chiqarish –* axborotni qayd qilish yoki ko'z bilan kuzatish uchun uni hisoblash mashinasidan chetki qurilmalar (masalan, alfavit-raqamli yozish qurilmasi, printer, displey va boshqa)ga uzatishyu

8. *Texnologiya –* san'at, mahorat, bilish degan ma'nolarni bildiradi (bu esa jarayondan boshqa narsa emas), ya'ni mahsulotni ishlab chiqarish jarayonida amalga oshiriladigan xom-ashyo, material yoki yarim tayyor mahsulot shakli, xususiyati, holatining o'zgarishi, uni qayta ishlash, tayyorlash usullarining majmui bo'lib, bu biror bir ishni yuqori darajada uddalash degani.

9. *Fayl –* xotira qurilmalarida saqlanuvchi ma'lumotlar-ning bir qismi, boshqacha aytganda, ma'lum bir ma'lumot saqlanuvchi diskning nomlangan sohasi.

10. *Fizik model –* tabiati va geometrik tuzilishi asl nusxa-dagidek bo'lib, miqdor jihatdan undan farq qiladigan model

11. *Xabar –* axborotning biror moddiy ko'rinishda mujassamlangan shakli.

12. *Xotira qurilmasi –* EHMning bir qismi yoki avtomatik rostlash va boshqarish tizimlarida, telemexanikada, dastur bilan boshqariluvchi agregatlarda asosan kod shaklida berilgan axborotni yozish, saqlash va eshittirish uchun qo'llaniladigan mustaqil qurilma.

# **MUNDARIJA**

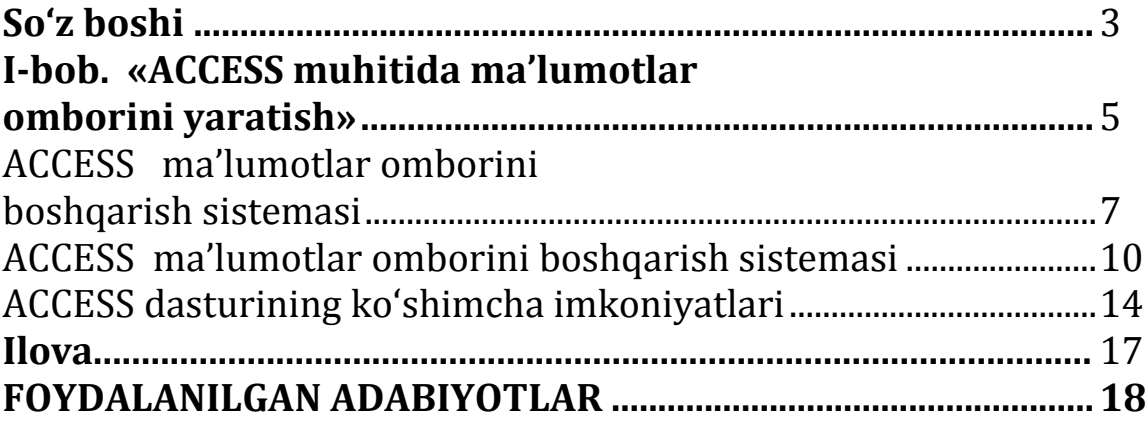

#### AMINOV I.B., TUGALOV R.G'

#### PASKAL DASTURLASH TILIDA MASALALAR TO'PLAMI

Texnik muharrir *Abdullayev F.*

Terishga berildi: 10.01.2021 y. Bosishga ruxsat berildi: 13.01.2021 y Ofset bosma qog'ozi. Qog'oz bichimi 60x84 1/16. « Cambria» garniturasi. Ofset bosma usuli. 1,25 bosma taboq Adadi: 50 nusxa. Buyurtma №37/20

Samarqand viloyati Samarqand viloyat xalq ta'limi xodimlarini qayta tayyorlash va ularning malakasini oshirish hududiy markazi bosmaxonasida chop etildi. Samarqand shahar, Obidinov ko'chasi 7-uy.